# Speaking about securing code, let start with git

#### Anne NICOLAS - hupstream

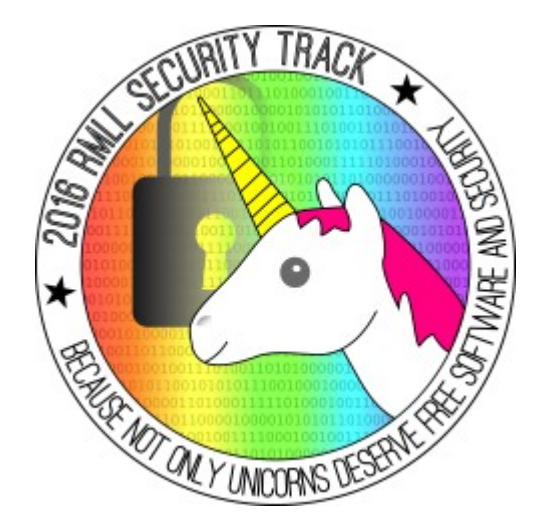

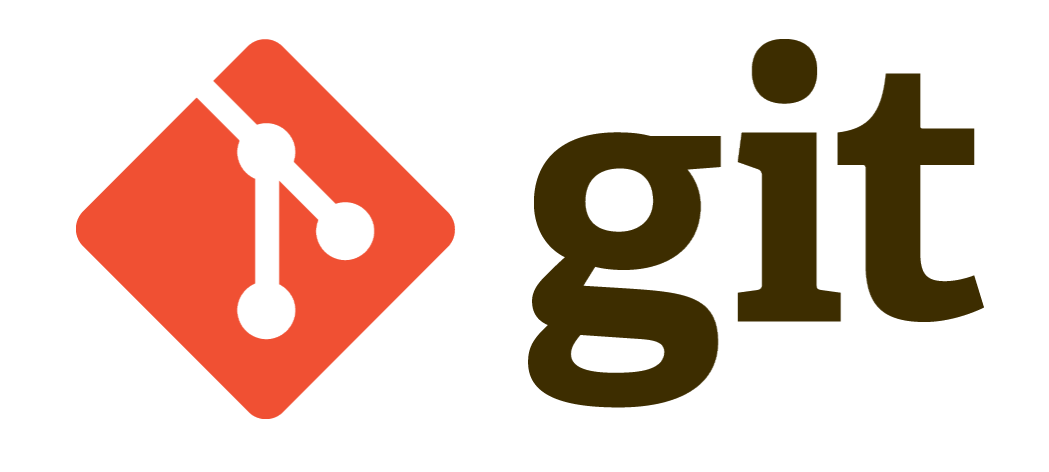

# WTF ! I don't get how it works !

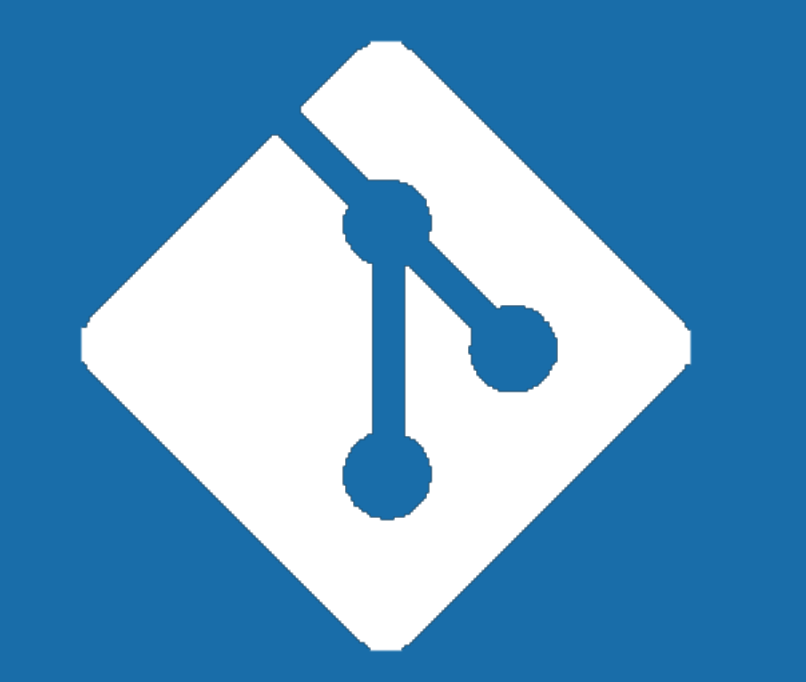

#### SIMPLY EXPLAINED

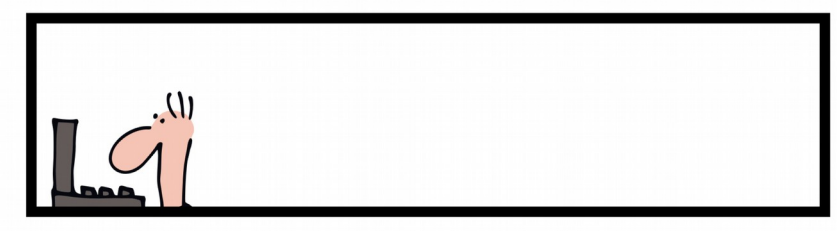

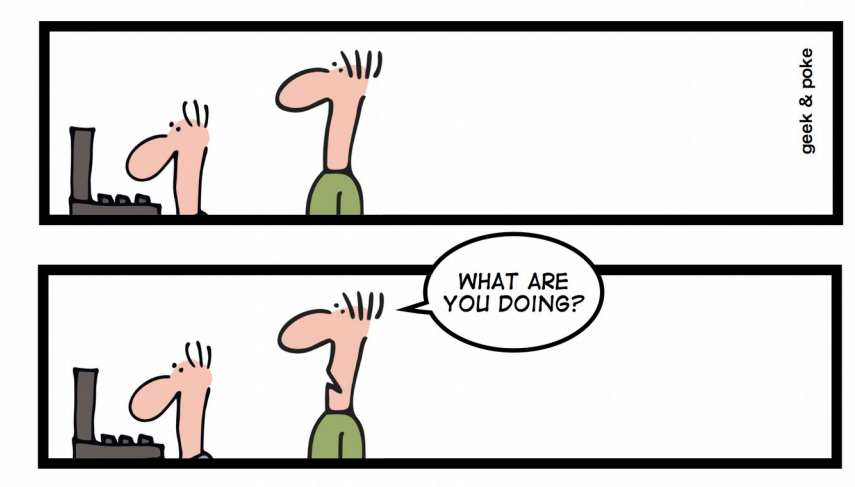

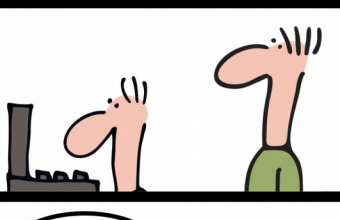

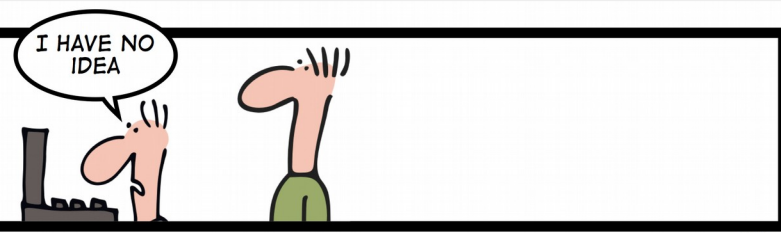

# whoami

#### I'm not

- A developper
- A fan of nodejs
- A member of \$ (projectx)'s for woman
- A singer

#### I'm

- A very old fan of Open Source Software
- A contributer of some Open Source projects
- One of the founder of hupstream
- Kernel Recipes conference organizer

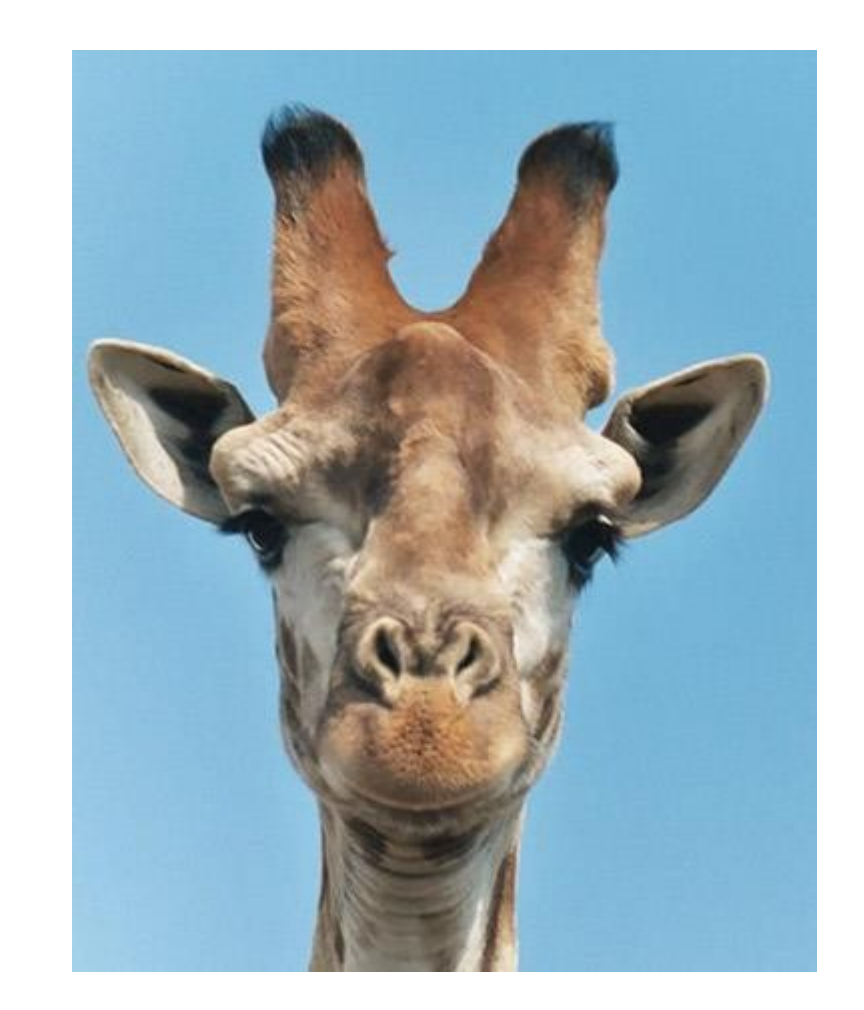

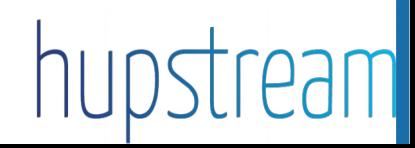

# Why this talk about git?

• I was reported to be a potential speaker by a (suri)cat(a) lover

• I've been a git trainer for 2 years: more than 150 trainees and 20 sessions The vision of our client  $\leq$  10 % know nothing about git 50 % know how to deal with basic commands 40 % are advanced users What we see really  $\rightarrow$  50 % know nothung about git 40 % know how to deal with basic commands < 10 % are advanced users

• Any kind of company or administration migrating to git or setting up a new VCS

### Git in Real Life: The Little Shop of Horrors

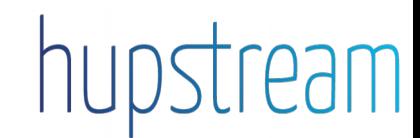

# Git in real life

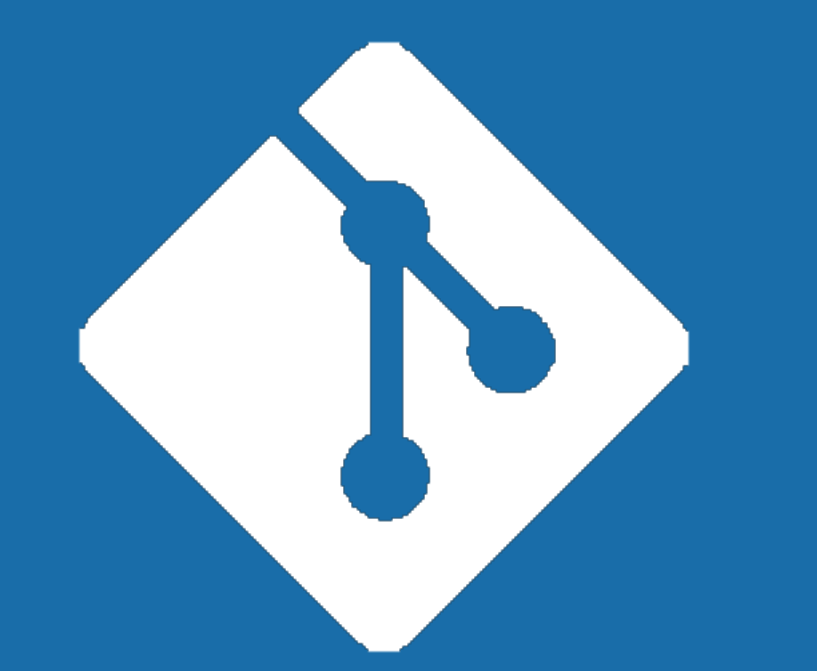

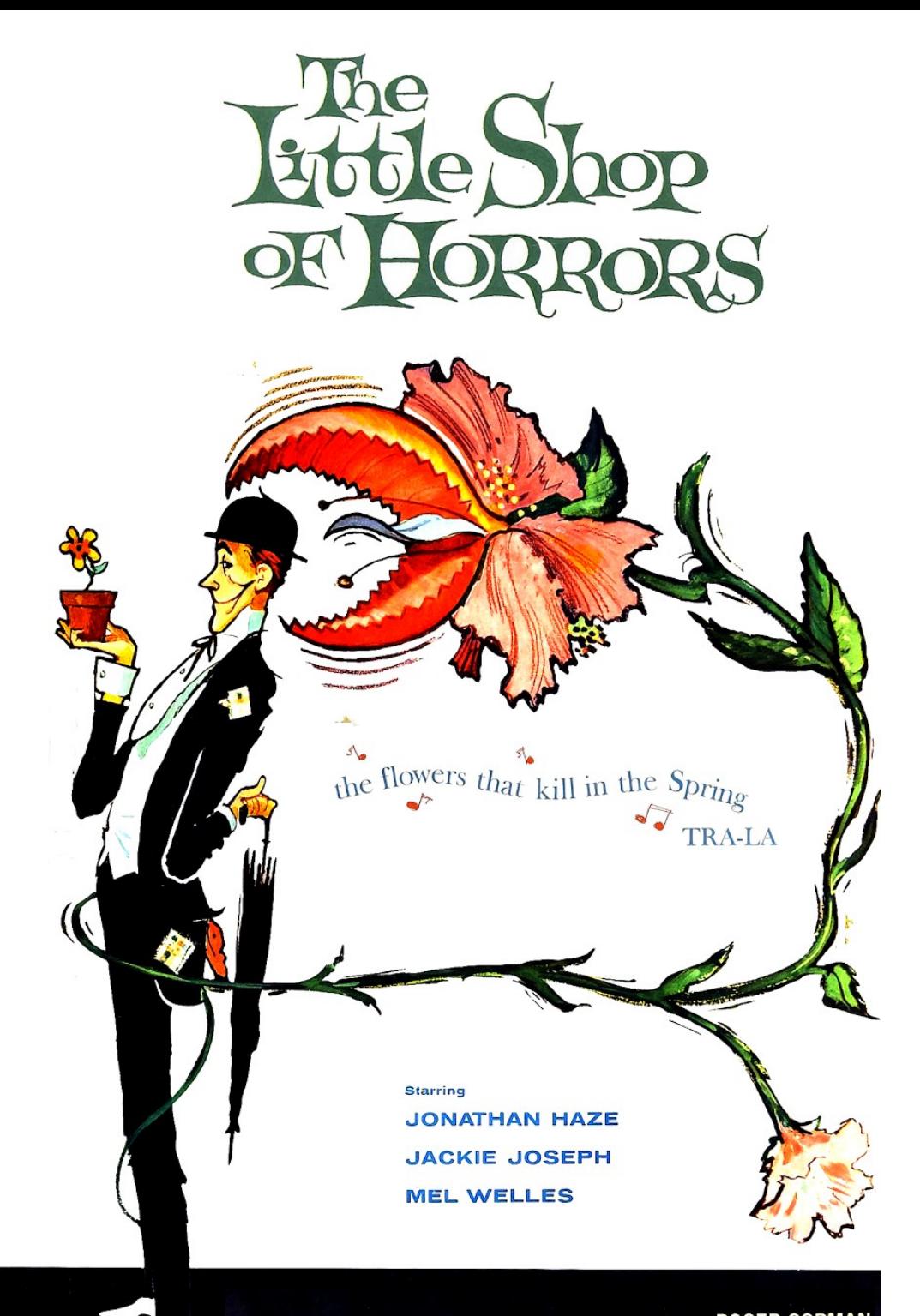

## On web servers side

#### Deploying a web site on a web server

- Clone of an existing repository /branch
- Use of an unclean archive of an existing project

#### Non protected .git repository

- Indexes allowed
- No specific right on .git directory

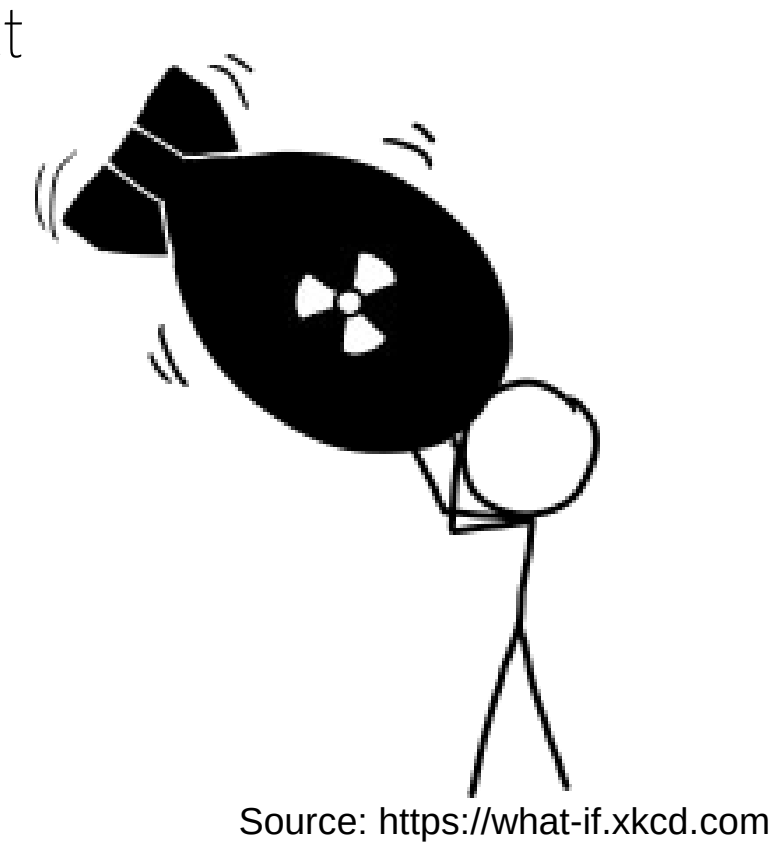

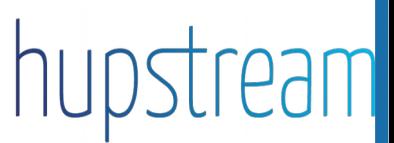

## On web servers side

#### Download .git repository

• wget --mirror <url>/mywebsite/.git/

#### Content of .git directory : thanks guys !

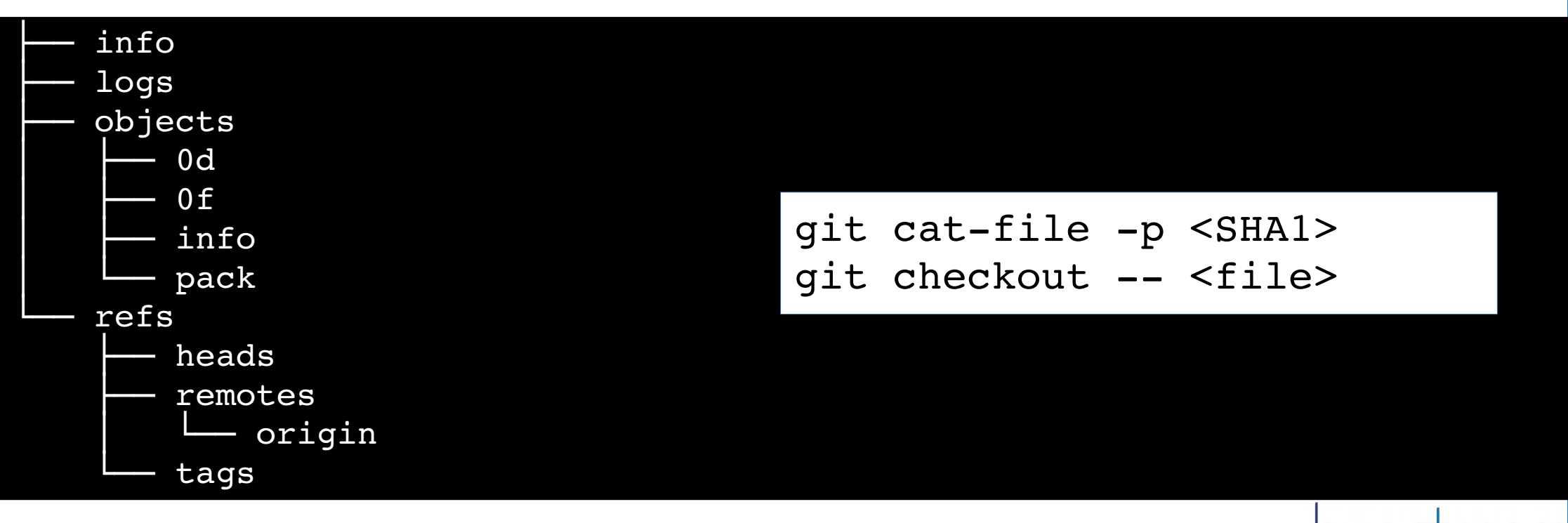

# Oups I dit it... (yes that's true!)

#### I've added a password in a git tracked file

- Clone of an existing repository /branch (git rebase -i, git filter-branch)
- Use of an unclean archive of an existing project

#### I've sent my private key on a public mailing-list

- Very low level of GPG and ssh knowledge
- No training for new VCS and good practice

#### Let's migrate to git !

- No training for people working on the project
- No policy for using git and securing code
- No defined workflow for branches

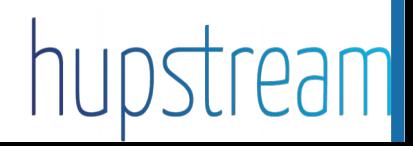

### Git foundations

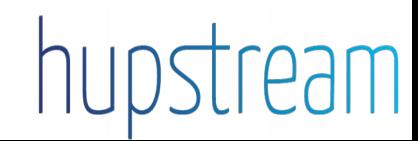

### Git objects: some basic statements to start with

#### Data integrity and consistency versus data security

« **Data integrity** refers to maintaining and assuring the accuracy and consistency of data over its entire life-cycle, and is a critical aspect to the design, implementation and usage of any system which stores, processes, or retrieves data. » - Wikipédia

« The point is the SHA-1, as far as Git is concerned, isn't even a security feature. It's purely a consistency check. The security parts are elsewhere, so a lot of people assume that since Git uses SHA-1 and SHA-1 is used for cryptographically secure stuff, they think that, OK, it's a huge security feature. It has nothing at all to do with security, it's just the best hash you can get. [...] **Git uses SHA-1 not for security [...] The security parts are elsewhere** » - Linus Torvalds

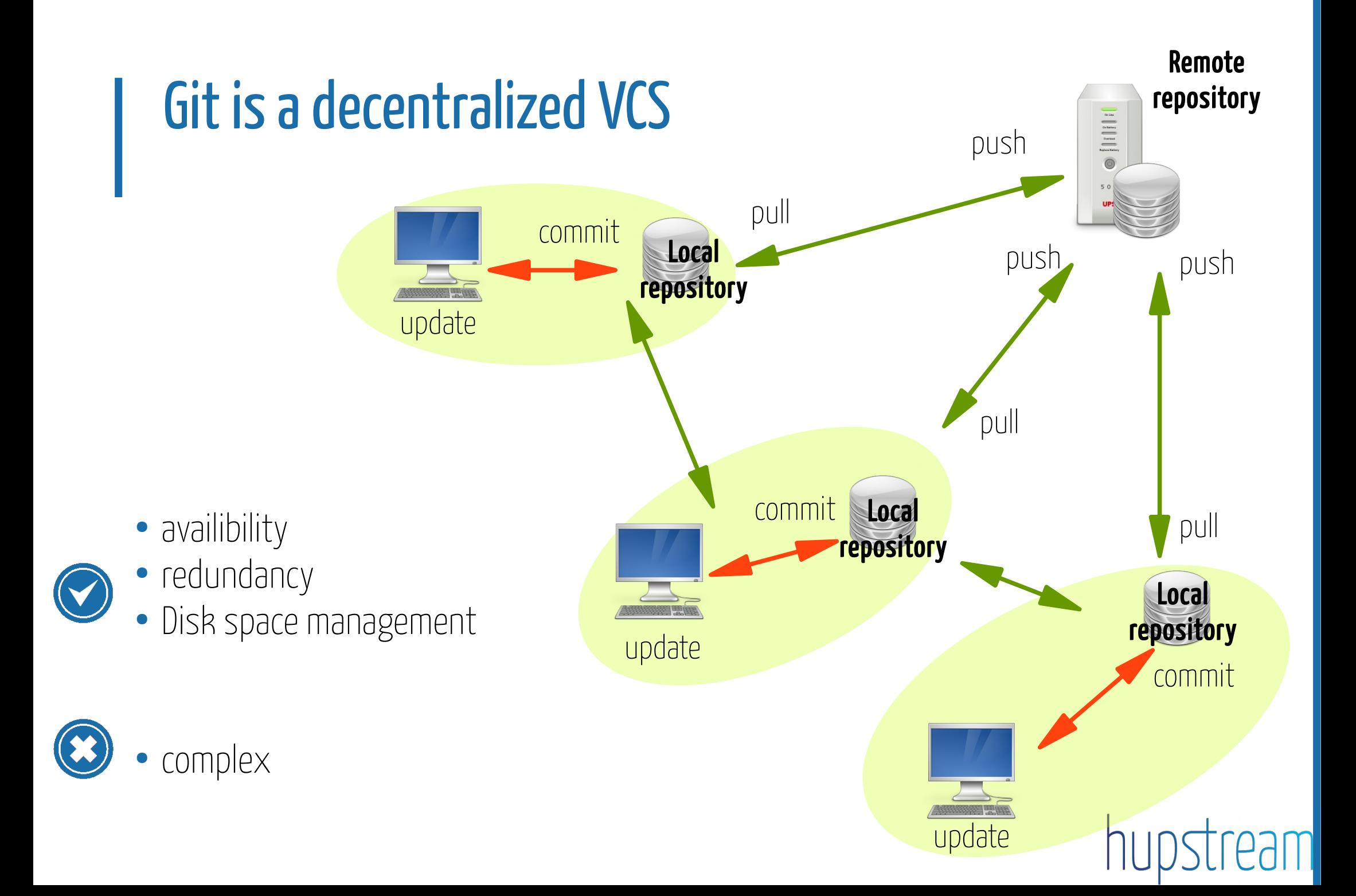

### Git objects: some basic statements to start with

Stored in .git/objects

#### Immutable objects

- Git does not store differences but a complete file
- An existing object cannot be modified, a new one is created

# Git objects

#### Blobs

- File content only
- Uniq identifier (SHA1)
- 2 files with same content use the same blob

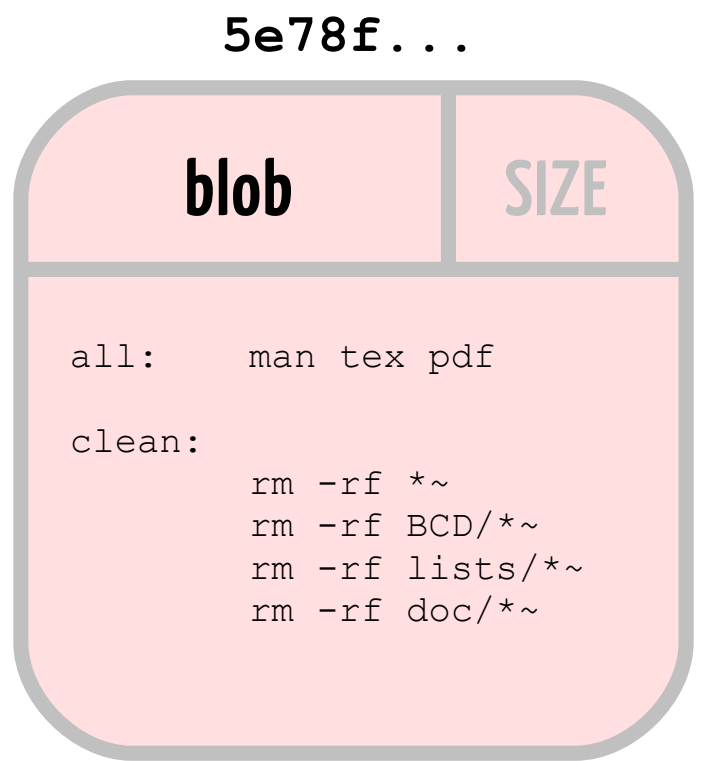

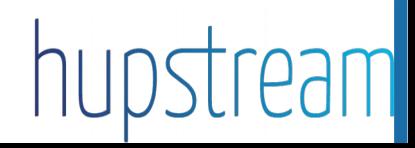

# Objets Git

#### **Trees**

- Index of all blobs and trees, names, Ids (SHA1), dates, permissions...
- Uniq identifier (SHA1)

#### **12af7...**

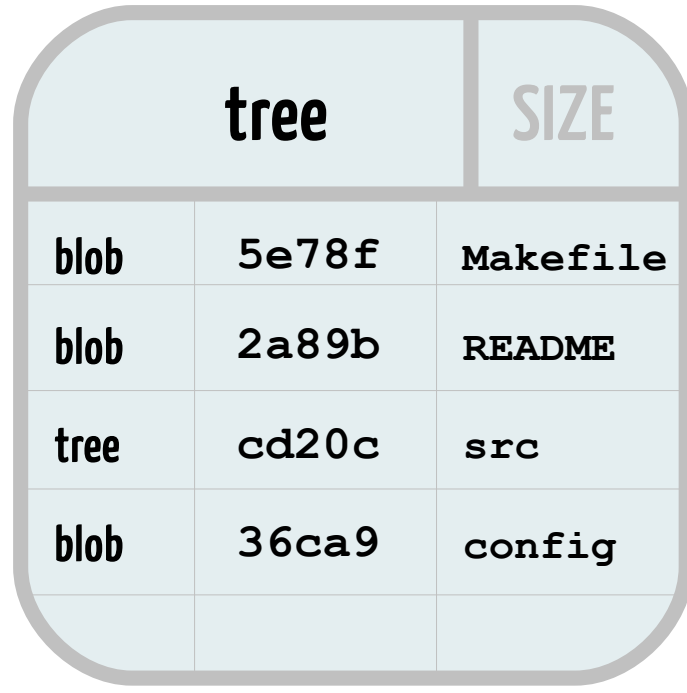

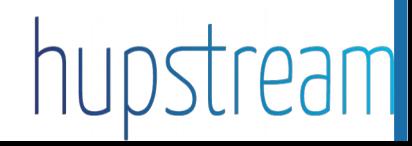

# Objets Git

#### **Commits**

- A reference to a tree
- Parent commit (previous one)
- Message
- Uniq identifier (SHA1)

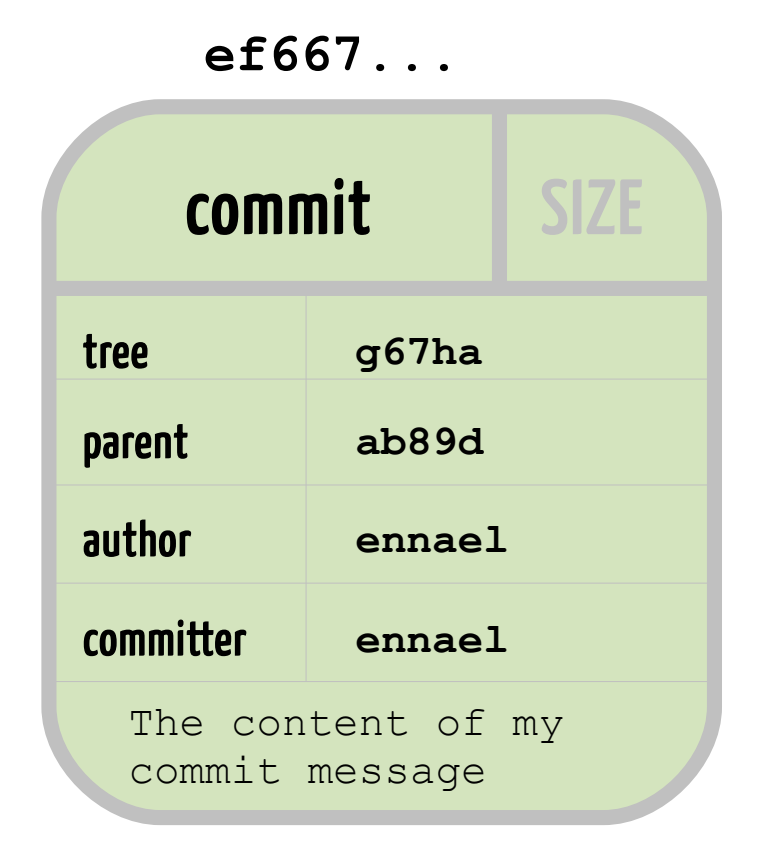

# Let's put all this together...

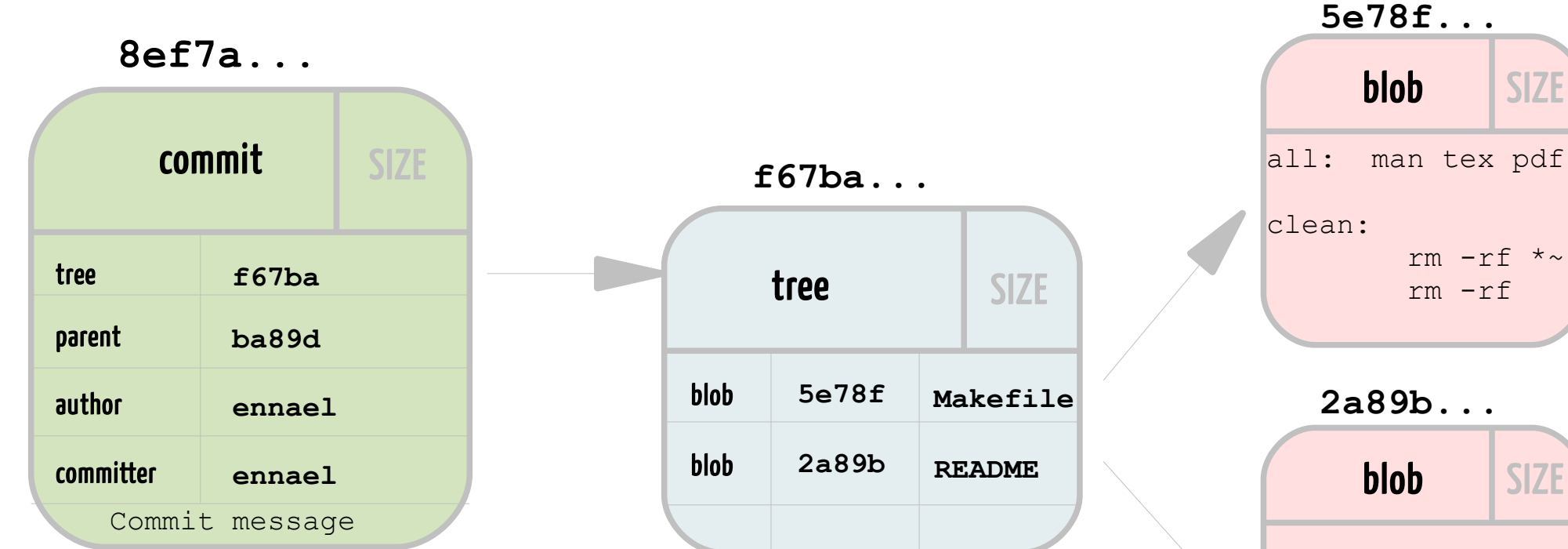

#### Commiting a modification :

- A new tree
- Some new blobs (depending on the modification)
- A new commit

 rm -rf blob SIZE This is the README file for this software **2a89b...**

### SHA1 collisions attacks

#### Low risks for a colision

« the use cases git is used for are more resistant against collision attacks, than most other SHA-1 use cases. it is just a SHA1 hash, but it is a hash of a structured data format. »

- Refers to the metadata structure of the git database
- Collision: add modification in repository without SHA1 changes
- More and more binary pieces in git repositories

## Best pratice for client and server

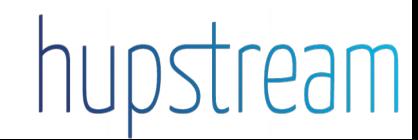

# No proper identity policy, no commit

Identification based on user account

git config --global user.name <name> git config --global user.mail <mail>

#### Git account policy

- No system account
- No privileged users
- Identity is not enough to authenticate users

# Signed commits and tags

Signed commit

```
gpg --gen-key
gpg --list-keys
git config --global user.signingkey <HASH KEY>
git config --global user.mail <mail>
qit commit -S
```
Sign your tag

git tag -s <tag> [<SHA1>] -m '<message>'

Check your commit / tag

git show <SHA1>

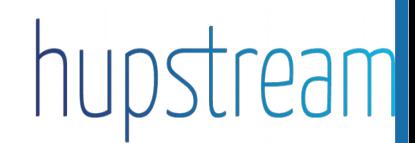

# Signed commits and tags

More tools

git log --show-signature git verify-commit <SHA1> git verify-tag <tag>

#### Signed-off is not signature !

• Signed-off : not a GPG signature but an agreement on the license to be used

git commit  $-s$ 

# Proper policy for efficient signed commits and tags

#### PGP key policy

- Setup a trust chain for any project contributer to check the PGP key
- Size of the key
- Private key must be protected or revoked
- Avoid infinite validity
- Use password on key

#### All contributers must sign commits

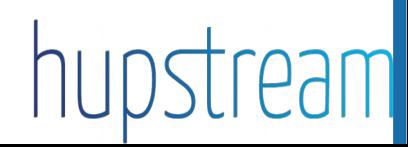

# What can happen in case of server attack

#### 4th march, 2012: github

- public key security vulnerability was exploited
- it allowed to successfully commit to the master branch of the Ruby on Rails framework repository hosted on GitHub

#### August 2011 : kernel.org

- An attack gave root access
- L. Torvalds has its own repository for all the project
- All contributers has a copy of the public repository
- No way to modify existing code without modifying internals or adding new objects
- « Kernel.org is only a distribution point » Jonathan Corbet

## Secure git server access

#### Developpers access

- SSH + key authentication
- Git shell

#### Secured access protocols

- Limited list of protocols
- Limited access for these protocols

#### Secured policy must also apply to CI

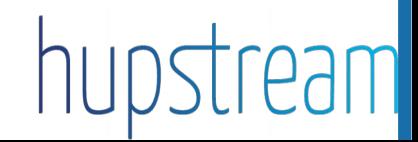

# Git shell

#### What for

- a login shell for SSH accounts to provide restricted Git access.
- allows execution only of server-side Git commands (pull/push functionality, list of custom commands)
- Usual tasks : list repositories, create, delete, or rename it, change descriptions and permissions.

#### Configure it

cp \$docdir/git/contrib/git-shell-commands \$HOME

#### Non interactive access

- -c option
- git receive-pack, git upload-pack, git upload-archive

### Secure Server

#### Basic but often forgotten...

- Remove X11 forwarding
- Disable PasswordAuthentication and PermitRootLogin in /etc/ssh/sshd\_config
- Enable fail2ban for SSH
- Restart SSH daemon
- Use HTTPS to access any web-based manager for git (gitlab...)
- Firewall off all other ports than 22 and 443
- Update your servers ! Including git,,,